## **学認による利用方法(EBSCO host)**

2021.07.29 富山大学附属図書館作成 2022.11.17 更新

## 方法①

- **1.以下の URL から、「EBSCO host」の学認ログイン画面に直接アクセスできます。 <https://search.ebscohost.com/login.aspx?authtype=shib&custid=s7716949&group=main>**
- **2.がくにん ID を入力し、ログインをクリックしてください。**

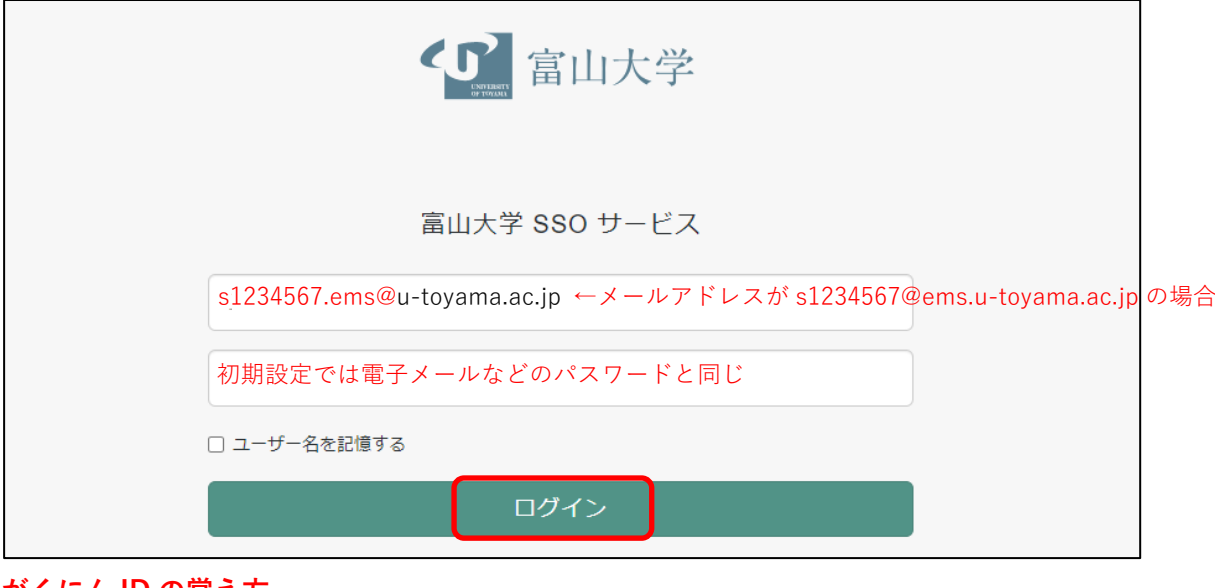

**がくにん ID の覚え方**

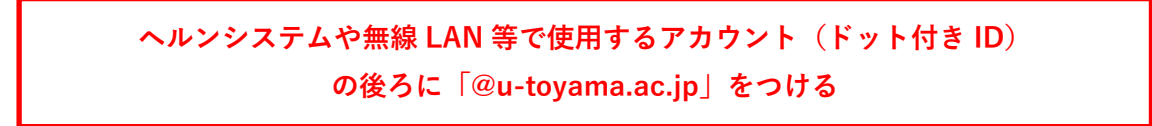

## 方法②

**1.「EBSCO host」の「Institutional login」ページ (<https://search.ebscohost.com/login.aspx?authtype=shib> )にアクセスして、 「Let's find your institution」に「toyama」を入力して検索してください。**

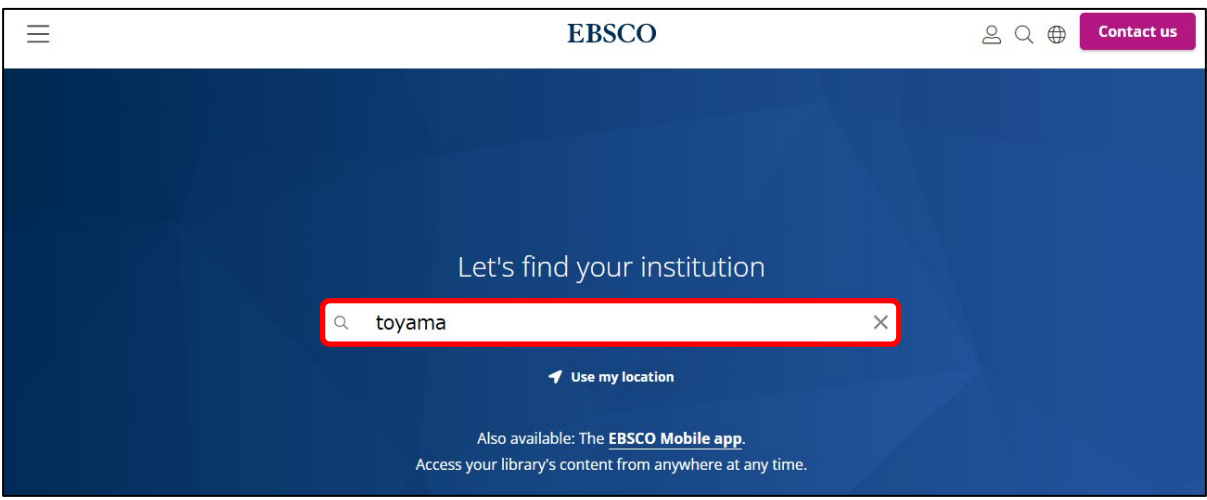

**2.下に表示された検索結果から「UNIV OF TOYAMA」をクリックしてください。**

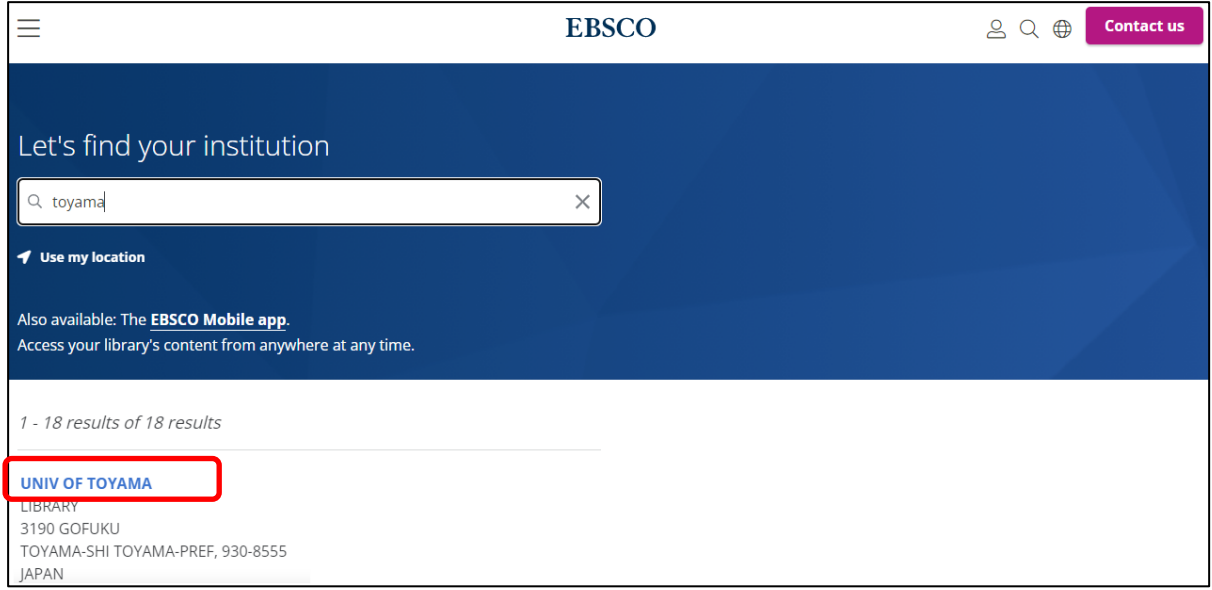

## **3.がくにん ID を入力し、ログインをクリックしてください。**

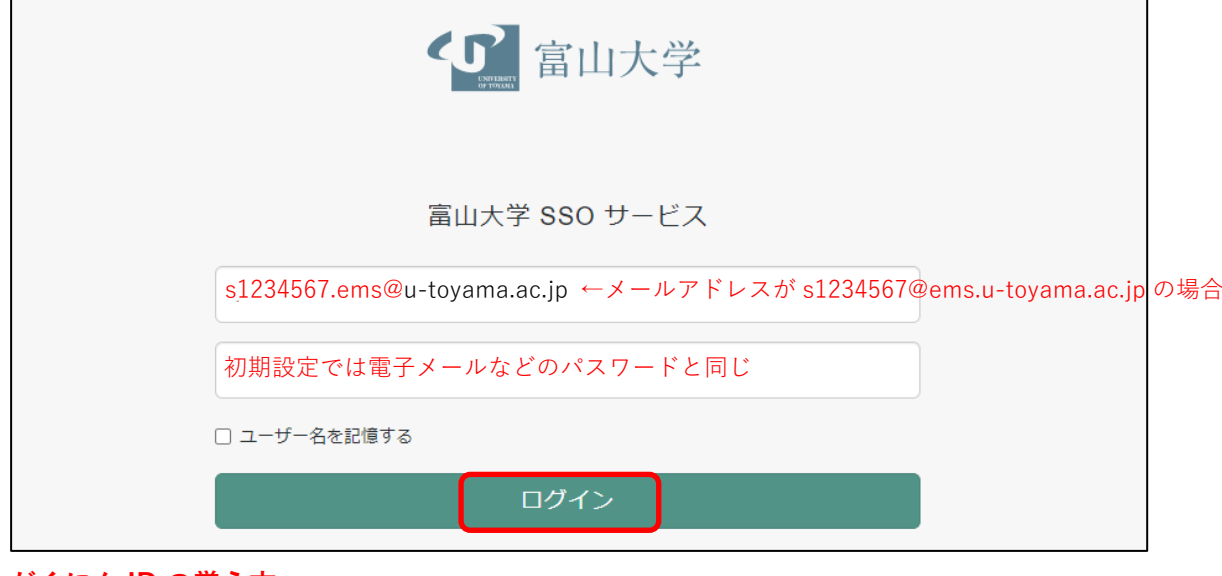

**がくにん ID の覚え方**

**ヘルンシステムや無線 LAN 等で使用するアカウント(ドット付き ID) の後ろに「@u-toyama.ac.jp」をつける**